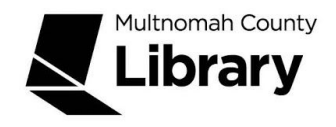

# *The Oregonian (1987-Present)* **Online**

*The Oregonian* database provides indexing and full text of *The Oregonian* covering 9/1/1987 - current, updated daily. This is the place to go for local, current information or to get the local perspective on a national topic or event.

### **Getting Started**

### **How do I get to the Oregonian 1987- Present?**

- 1. Start at the Library Connect web site: [multcolib.org/libraryconnect](https://multcolib.org/libraryconnect)
- 2. Click on either **middle school** or **high school**.
- 3. Scroll down to the Resources section.
- 4. Click on **The Oregonian (1987-Present)**.
- 5. Click on the **Begin using this resource** button.
- 6. Type in your Library Connect or library card number and password. Occasionally, there may be difficulties loading a database. If you aren't able to get in, go back and try again. If the database still doesn't open, contact the library at [multcolib.org/contact](https://multcolib.org/contact).

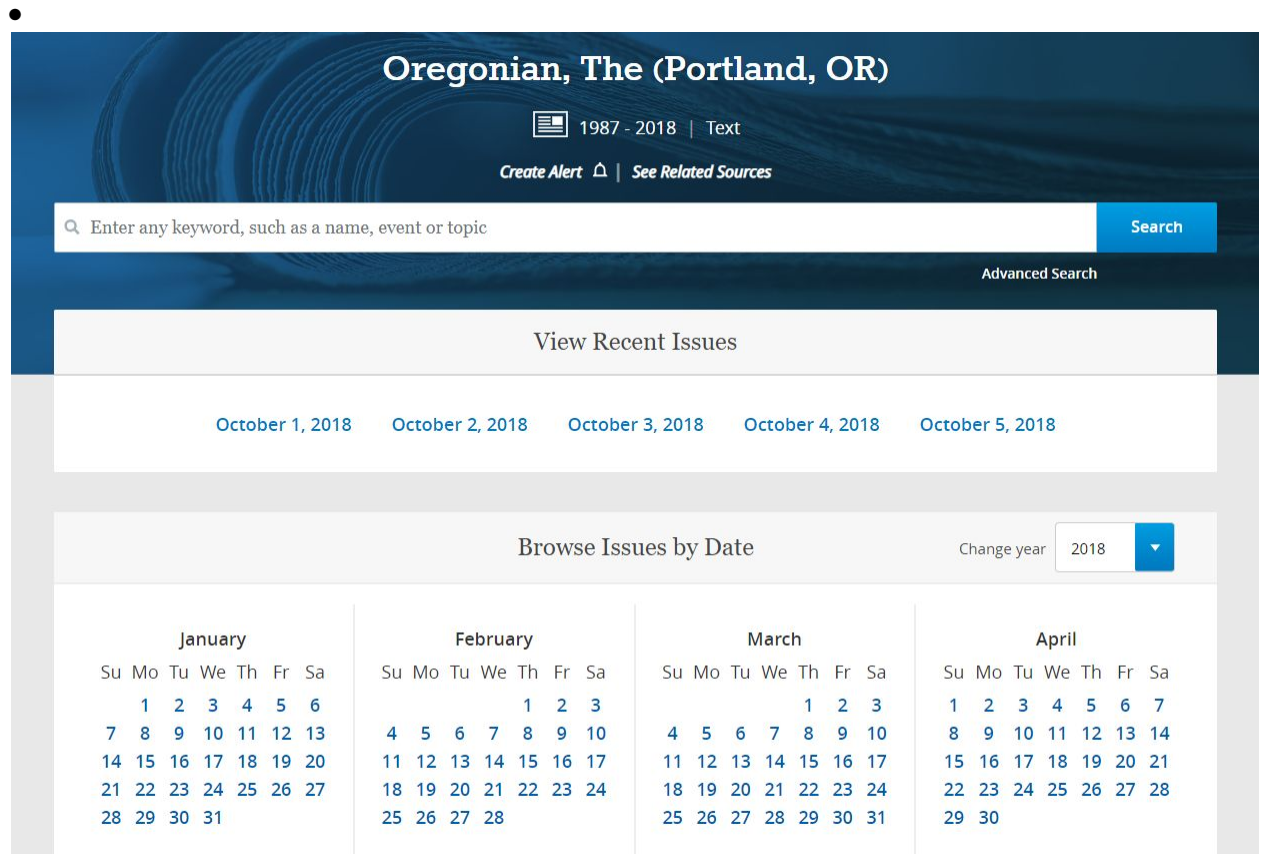

Type your search term(s) and hit the Enter key or click on the **Search** button.

Note that you can type a phrase in quotation marks.

You can also search by dates, by selecting the year, month and day. Occasionally, there may be difficulties loading a database. If you aren't able to get in, go back and try again. If the database still doesn't open, contact the library's Contact Center. ● A list of articles will appear. To read an article, click on its title.

The article you selected will appear on the screen.

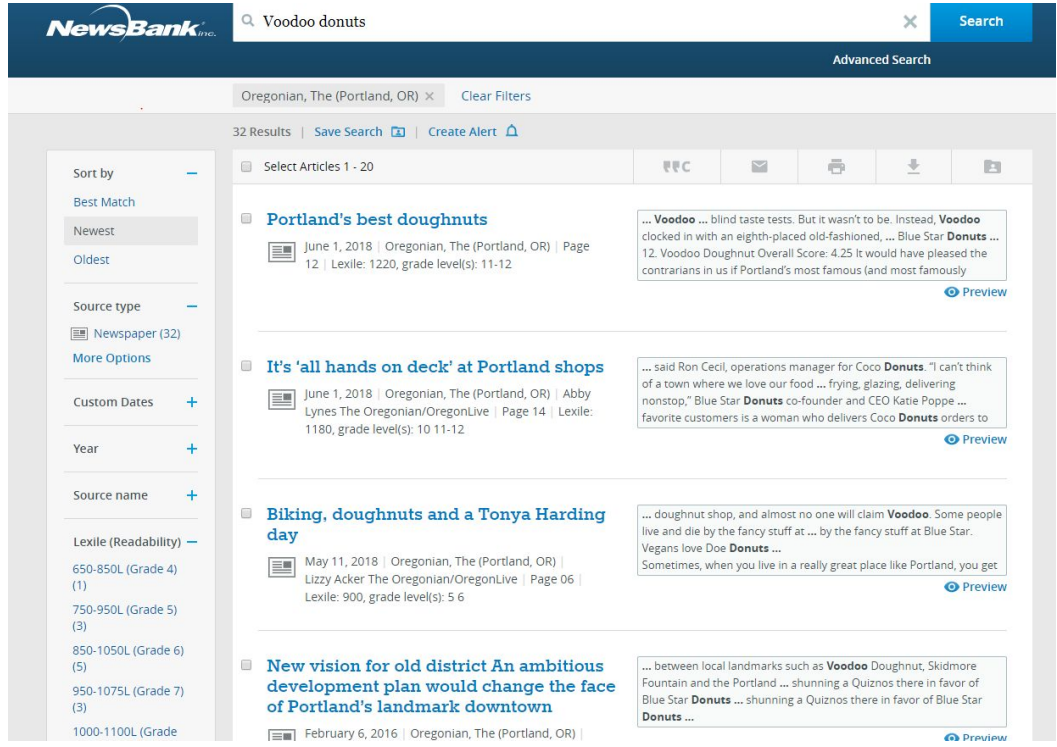

• Note other search choices in the right sidebar, including Lexile or reading level by grade.

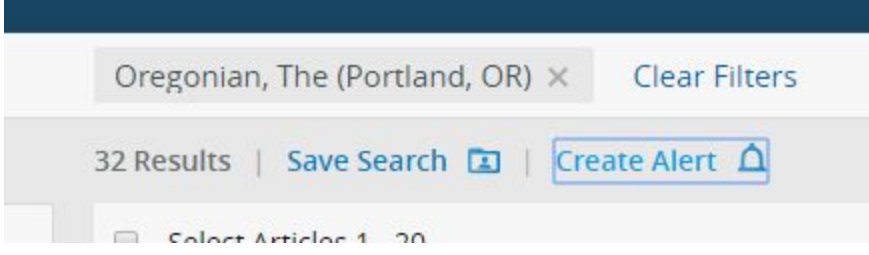

• At the top of your search page, you can create an Alert for this search, if you want, which will send you an alert if new articles appear in the future.

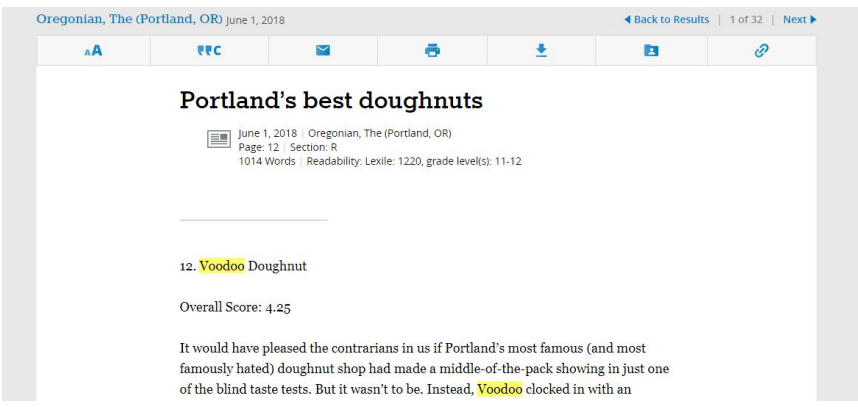

- Your search term(s) appear in bold.
- To go to the next article on the list, click on the **Next** button in the upper right corner.
- Icons at the top let you adjust text size, get the citation, email the article, print the article, download the article, save to your folder, or copy the link.

#### **Image Edition**

Features full color scans of The Oregonian beginning in October of 2017. Currently no plans to add content before that date, but they will keep adding going forward.

• At the top of the opening Oregonian page, click on "See Related Sources."

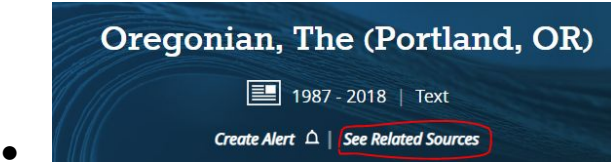

● You'll see a list of different options, choose the Image Edition -its format is "Image" and the date range begins in 2017. Then search by date, subject etc.

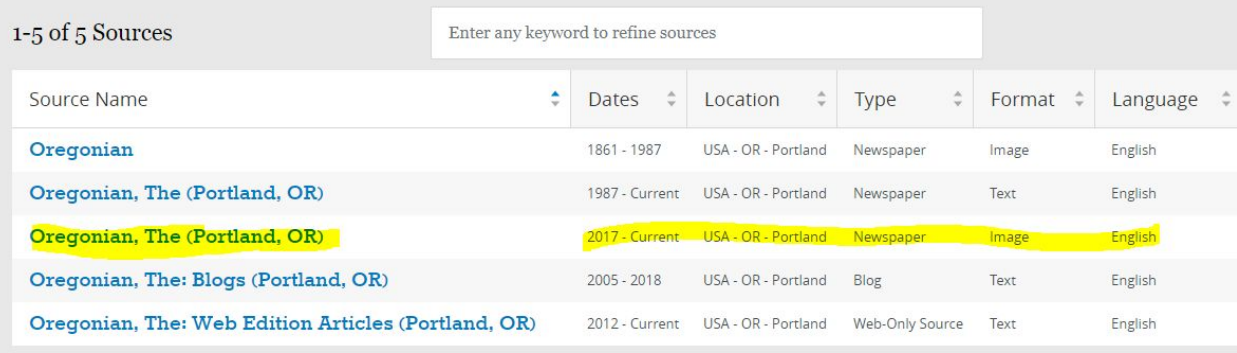

## **Try searching for these!**

- Can you find any articles about your school?
- When the X Games were held in Beaverton in 1999, what event did Dave Mirra win?
- Who was queen of the Rose Festival court in 2005?

Multnomah County Library School Corps, 503-988-6004, Updated 4/2020.